# **CHI-SQUARE TEST OF INDEPENDENCE: HINTS**

## **YOU WILL FIND IN THIS FILE GENERAL APPROACH ON HOW TO APPLY CHI-SQUARE TEST. ADAPT THE METHOD TO YOUR DATA AND YOUR REQUESTS!**

#### **CHI-SQUARE TEST OF INDEPENDENCE: THEORETICAL BACKGROUND**

In research, when we are interested in investigating the relationship between qualitative variable, the appropriate test is sometimes the chi-square test of independence. The steps necessary to be follow in order to carry out this test are:

- Calculate the observed frequencies for each cell of the cross tabulation (the Pivot Table can be used here);
- Calculate the expected frequencies for each cell of the cross tabulation (there is not a predefined formula to calculate expected frequencies);
- Compute the value of chi-square parameter;
- Evaluate the significance of obtained chi-square parameter.

The formula for the chi-square test of independence is give by:

$$
\chi^2 = \sum \frac{\left(O_i - E_i\right)^2}{E_i}
$$
 where  $O_i$  is an observed cell frequency and  $E_i$  is an expected cell frequency.

#### *Assumptions for the Chi-Square Test of Independence*

- 1. Subjects are randomly and independently sampled from the population of interest
- 2. Measurements are obtained from a single sample
- 3. Variables included in the analysis are measured on a qualitative scale
- 4. Expected cell frequencies are greater than or equal to five.

### **APPLYING CHI-SQUARE TEST: MICROSOFT EXCEL**

To create the observed contingency table:

**[Insert – Tables – Pivot Table – Pivot Table]**

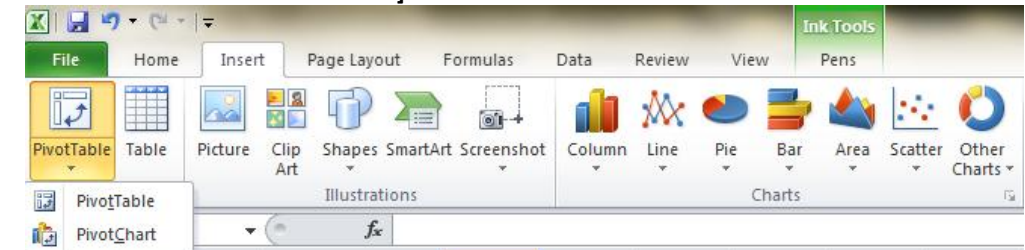

 $\circ$  Select data corresponding to all three variables as well as the cell where you want the results:

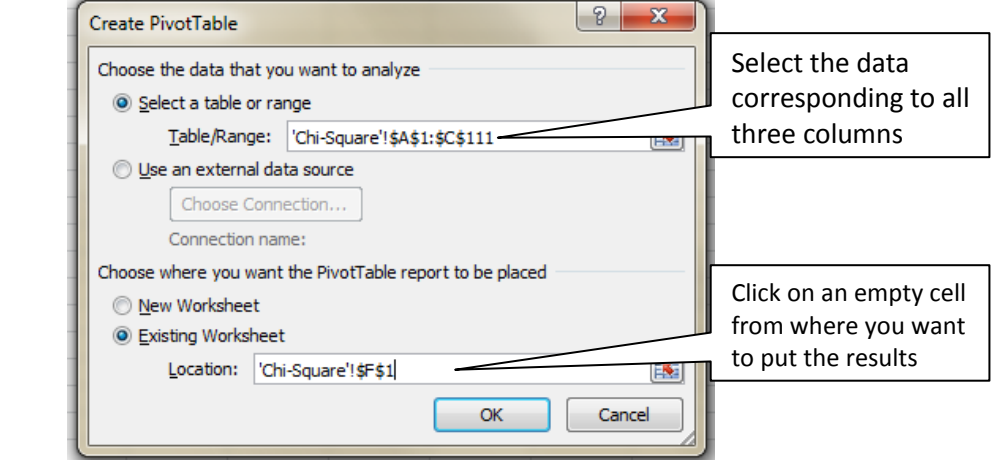

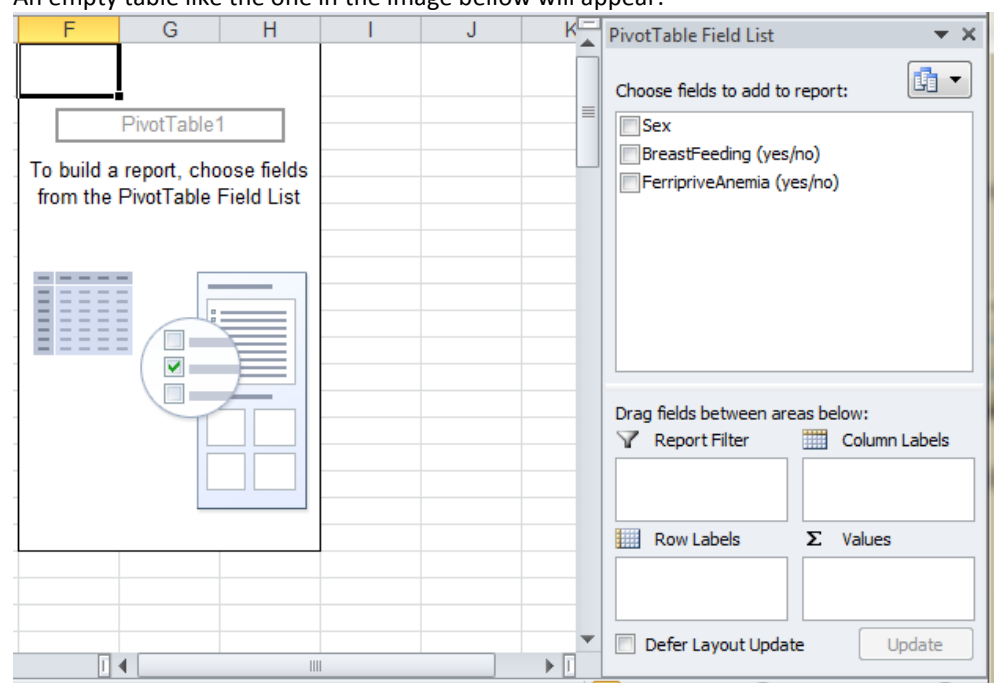

o An empty table like the one in the image bellow will appear:

o Place the "*BreastFeeding*"/"*Sex*" variable on rows and "*FerripriveAnemia*" on columns. Place one variable ("Sex"/"FerripriveAnemia") on Values cell:

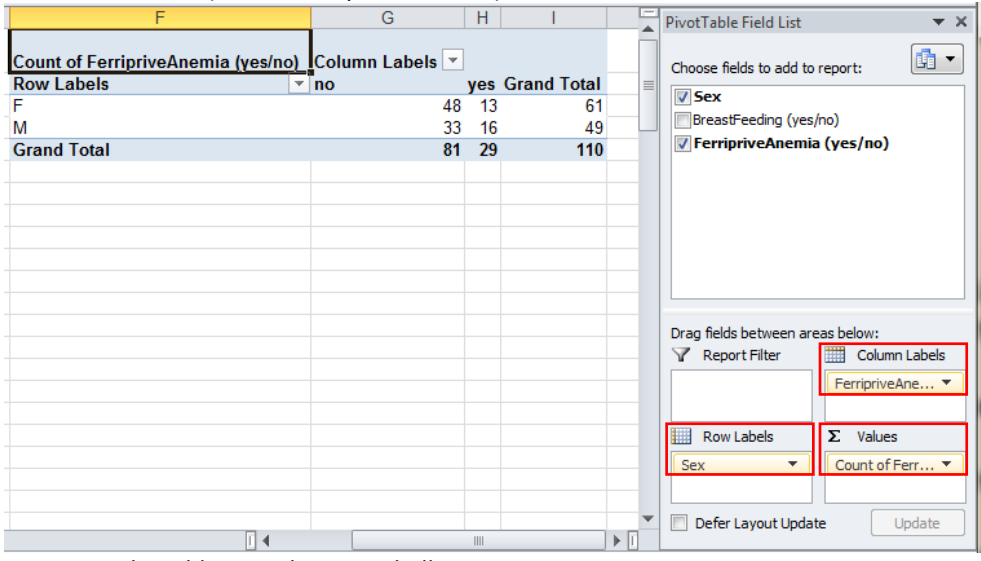

 $\overline{G}$ 

 $H$ 

 $\mathbf{I}$ 

 $\circ$  Rearrange the table as in the image bellow:

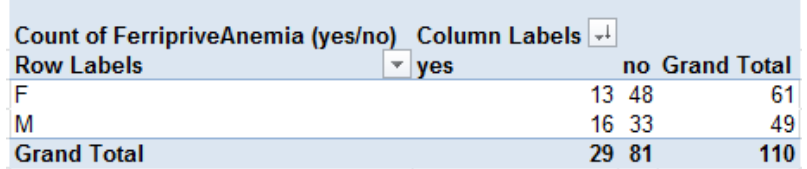

Select the cell 'no' + right click and  $[Sort - Sort Z to A]$ 

| $f_x$<br>no               |                           |                                                                                                    |                                                                                                    |
|---------------------------|---------------------------|----------------------------------------------------------------------------------------------------|----------------------------------------------------------------------------------------------------|
| E<br>D                    | Arial                     | $\mathbf{r}$ 10 $\mathbf{r}$ $\mathbf{A} \mathbf{A}$ $\mathbf{S} \mathbf{r}$ % $\mathbf{S}$<br>G<br>H                                                                                                    | PivotTable Field List<br>$\rightarrow \times$                                                                                                    |
| Е<br>м                    | 會<br>Grai                 | <b>B</b> <i>I</i> ≣ <mark>À · <u>A</u> · ⊞ · 18 -8 √</mark><br>$\frac{1}{\sqrt{2}}$<br><b>Row Labola</b><br><b>Ives Grand Total</b><br>÷.<br>Copy<br>13<br>48<br>16<br>33<br>Format Cells<br>29<br>110<br>81 | 凾<br>$\overline{\phantom{a}}$<br>Choose fields to add to report:<br>$\equiv$<br>$\nabla$ Sex<br>61<br>BreastFeeding (yes/no)<br>49<br><b>7 FerripriveAnemia (yes/no)</b> |
|                           |                           | ١đ<br>Refresh                                                                                                    |                                                                                                    |
| Sort A to Z<br>А.         |                           | Sort                                                                                                    |                                                                                                    |
| $\frac{Z}{A}$ Sort Z to A |                           | Filter                                                                                                    |                                                                                                    |
| More Sort Options         | V                         | Subtotal "FerripriveAnemia (yes/no)"                                                                                                    |                                                                                                    |
|                           |                           | Expand/Collapse                                                                                                    |                                                                                                    |
|                           |                           | Ф<br>Group<br>⇚<br>Ungroup                                                                                                    | Drag fields between areas below:<br>Report Filter<br>Column Labels<br><b>Hill</b>                                                                                        |
|                           |                           | Move<br>×<br>Remove "FerripriveAnemia (yes/no)"                                                                                                    | FerripriveAne                                                                                                    |
|                           | $\mathbf{Q}_{\mathbf{J}}$ | Field Settings<br>PivotTable Options                                                                                                    | 鼺<br>Row Labels<br>$\Sigma$ Values<br>Count of Ferr<br><b>Sex</b><br>$\overline{\phantom{a}}$                                                                            |
|                           |                           | I<br>Hide Field List                                                                                                    | <b>THE INSTERNATION OF A REAL PROPERTY</b><br>$\mathbf{v}$  <br><b>Constitution</b>                                                                                      |

Copy and paste the observed contingency table and change the table as in the image bellow:

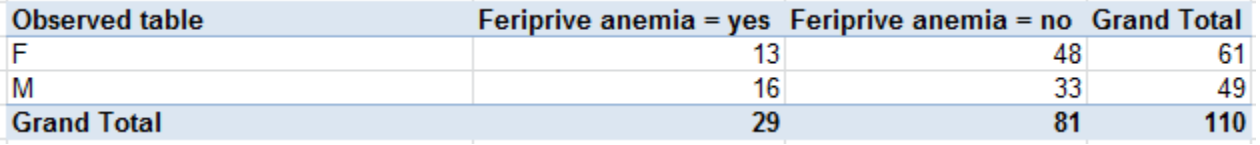

To create the expected contingency table:

Copy the GrandTotal structure of the observed table:

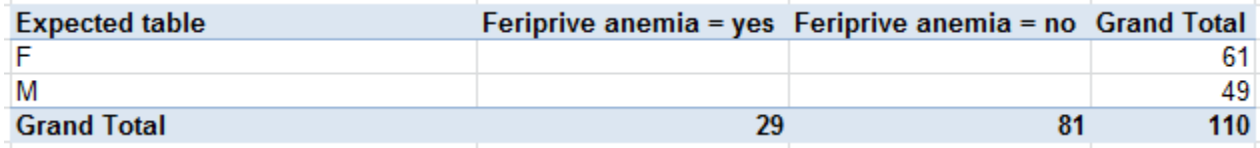

Apply the following formula to calculate the expected cell frequencies:

Il a to calculate the expected cell frequencies:<br>  $E_i = \frac{(Column Grand Total) \cdot (Row Grand Total)}{Overall Card Total}$  $=\frac{(Column Grand Total) \cdot (Row C)}{Overall Grand Total}$ 

To apply the formula:

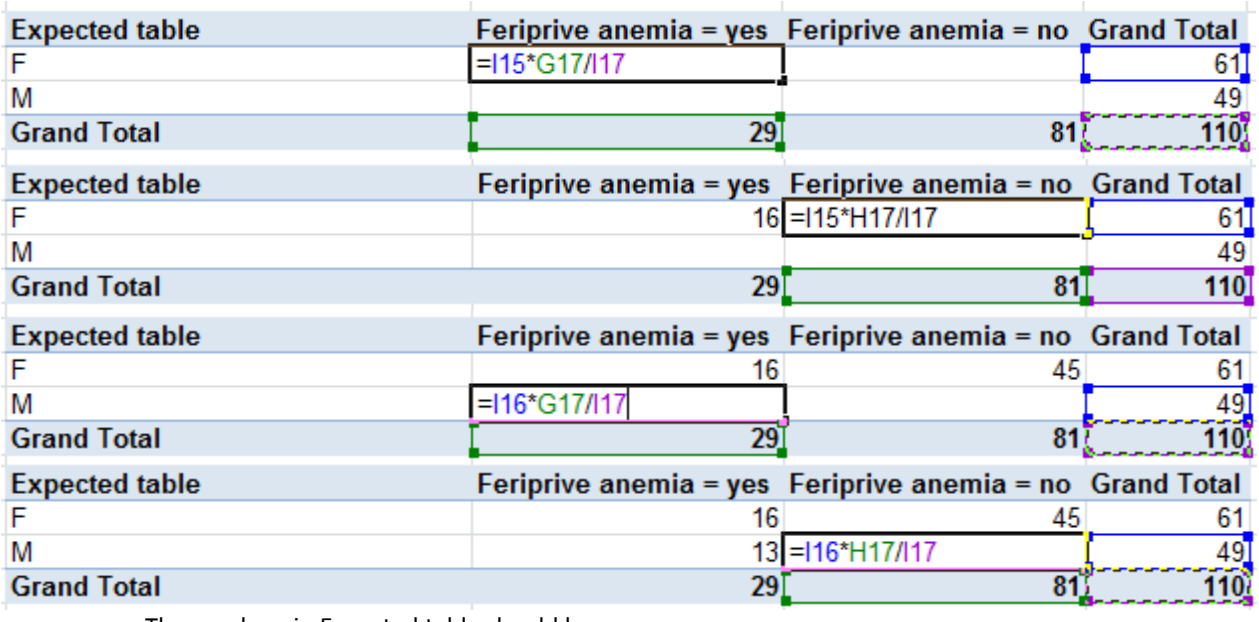

o The numbers in Expected table should be:

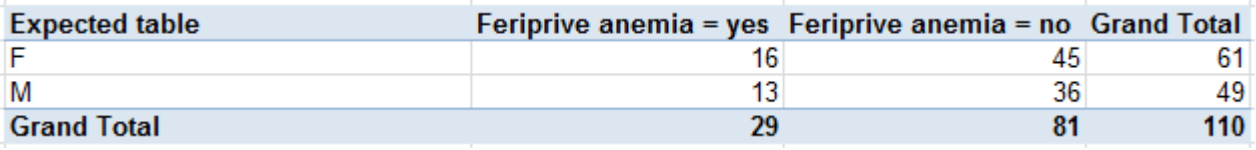

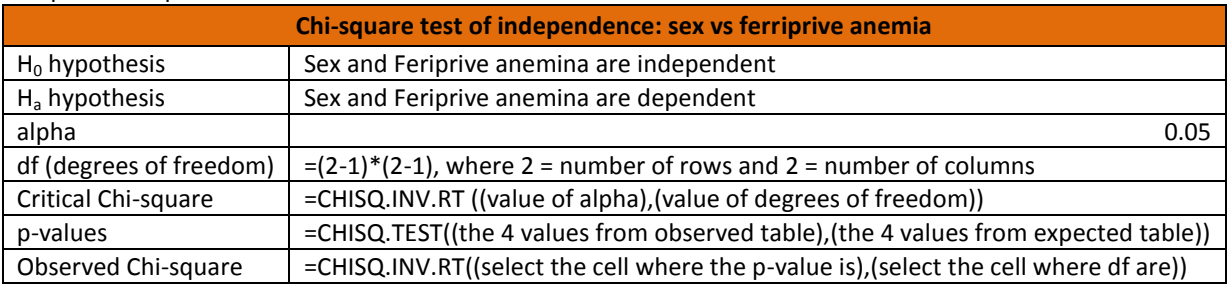

#### To compute chi-square statistics:

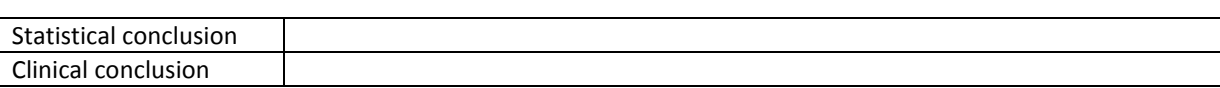

- *Alpha*: use alpha equal to 0.05 for this analysis (significance level of 5%).
- *df*: the formula for the degree of freedom (df) for the chi-square test of independence is df = (r -1) $(c - 1)$ , where r = the number of rows in the cross tabulation and  $c =$  the number of columns in the cross tabulation. Because our cross tabulation has 2 rows and 2 columns,  $df = (2 - 1)(2 - 1) = 1$ .
- *Critical chi*-*square*: the CHIINV function will be use in order to find the critical chi-square value. Select the corresponding cell and **[Insert – Function... – Function category (Statistical) - CHIINV]**:
	- $\circ$  Click in the probability window of the CHIINV dialog box and enter the value of alpha
	- o Deg\_freedom: click in the Deg\_freedom window and enter the df value by selecting the corresponding cell
- *p-value:* this is the probability associated with the observed value of chi-square. The CHITEST function will be use to find the p-value. Select the cell where you want the result and **[Insert – Function... – Function category (Statistical) – CHISQ.TEST]**. Fill the CHISQ.TEST dialog box with requested information:

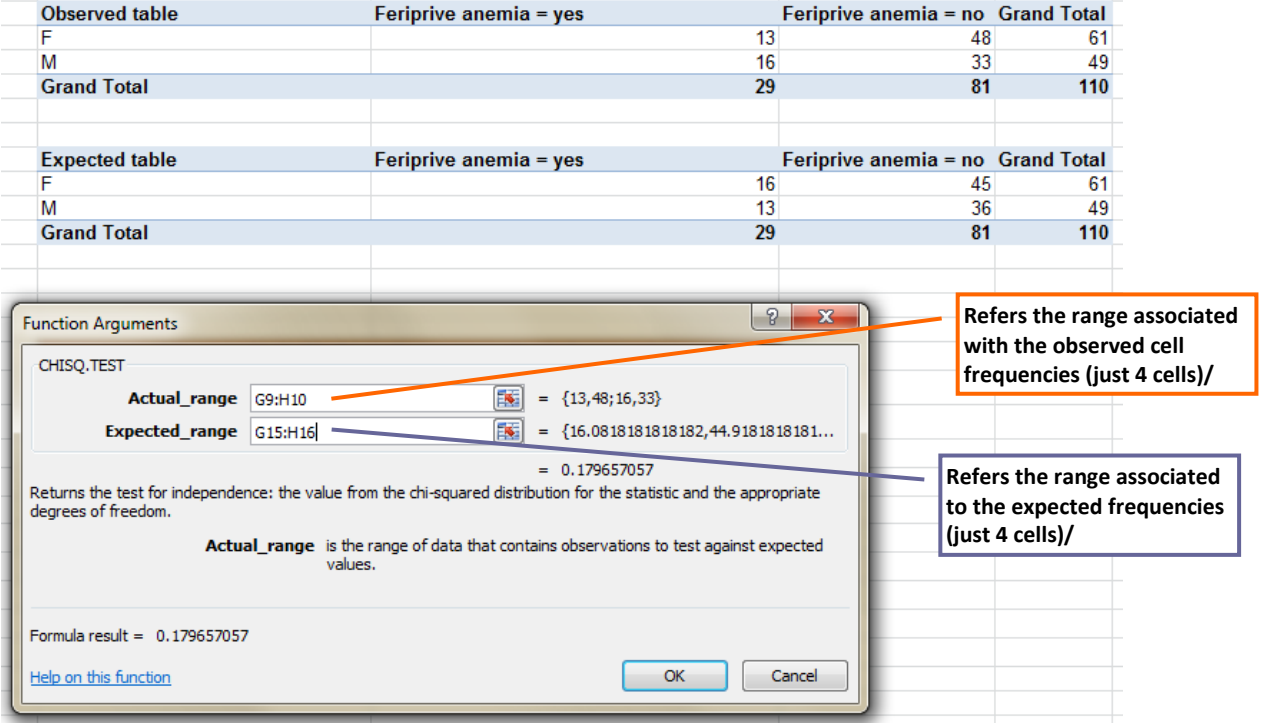

- *Observed chi-square*: the CHIINV function will be use to find the observed chi-square value.
	- o *Probability*: enter here p-value
	- o *Deg\_freedom*: enter the df value.
- The results will look like in the example bellow:

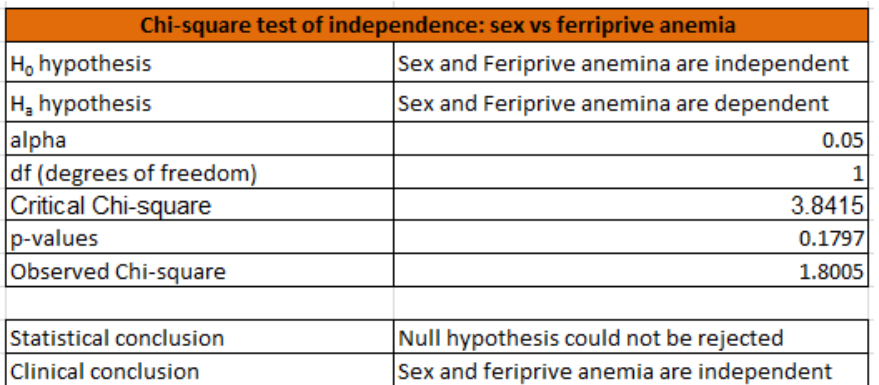